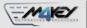

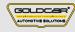

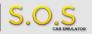

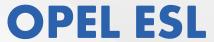

S.O.S Car Simulator instruction manual

## ESL/ELV REPLACEMENT PROGRAM

Page 2

Program introduction

MIN. VERSION РНОТО PINOUT VIDEO

•

Page 3

**OPEL** 

001

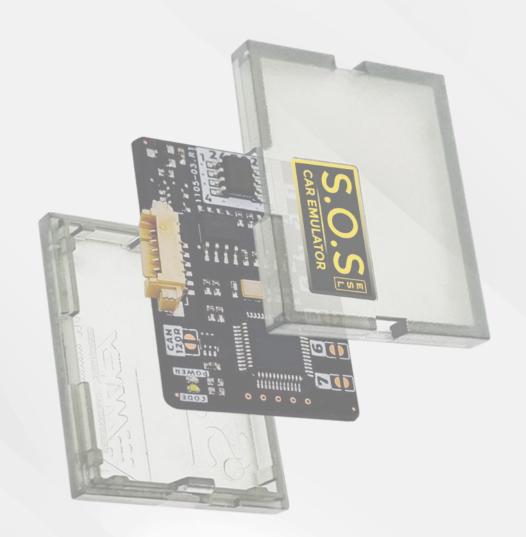

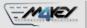

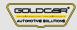

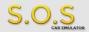

## **Program introduction**

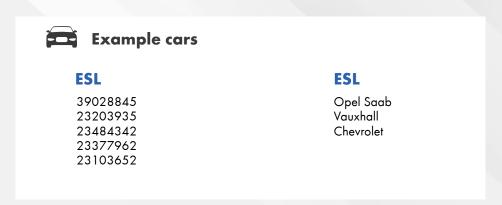

# **Set of Solder**

Choose the S.O.S program by soldering the following jumpers depending on your car brand:

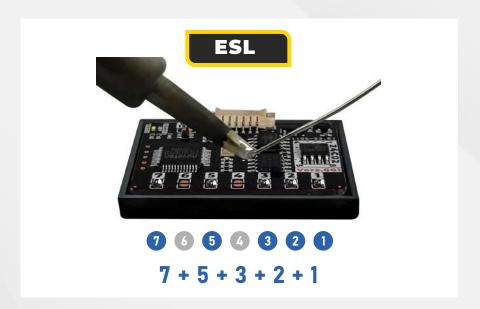

To choose the program you have to solder specific jumpers on the back of the Emulator:

#### Attention!

Always pul the Emuluator back into the plastic cover before attaching it to the ECU board. Attaching the Emulator to the ECU board without the plastic cover may resul! in damaging the ECU or the Emulator!

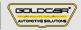

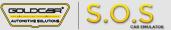

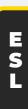

### **OPEL SAAB VAUXHALL CHEVROLET**

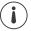

## **Program Usage**

The Emulator can be used with OPEL vehicles equipped with a 4-pin SCL plug

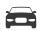

## **Example cars**

#### **OPEL**

Opel Saab Vauxhall Chevrolet 39028845 23203935 23484342 23377962 23103652

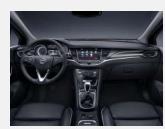

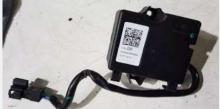

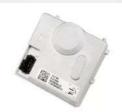

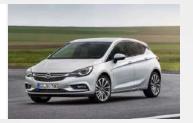

# **•••** Jumpers to solder

• Select the S.O.S program by soldering the jumpers on the right:

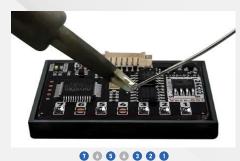

7 + 5 + 3 + 2 + 1

Connect the Emulator to the SCL plug according to the pictures on the right.

The original ESL needs to be removed from the car.

Pin 7 CAN-L Pin 5 CAN-H Pin 4 Pin 2 **GND** Pin 1 POWER +12V

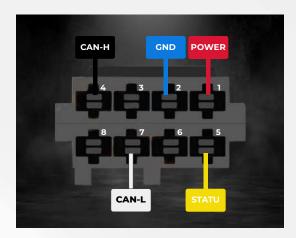